# **Seguimiento Remoto de Pacientes Diabéticos Mediante Tecnologías Móviles Inalámbricas**

P. C. Orlando<sup>1</sup>, Q. LL. Kevin<sup>2</sup>, D. R. Evert<sup>1</sup>, B. Gisella<sup>2</sup>

1 Grupo de Investigación en Electrónica y Telecomunicaciones, Universidad Autónoma del Caribe, Colombia 2 Centro de Bioingeniería, Universidad Autónoma del Caribe, Colombia

*Resumen*— La diabetes es una de las principales causas de deceso en el mundo, lo cual suele atribuirse a la falta de tratamiento o a descuidos del paciente; situación que además de hospitalización requiere de seguimiento periódico. Este estudio contempla el desarrollo de un sistema que permite el seguimiento remoto de pacientes diabéticos, mediante tecnologías móviles inalámbricas, con el propósito de mejorar la calidad de vida de las personas con esta condición. El sistema de monitoreo consta de un glucómetro desde donde se toma el dato y se digita en la aplicación Android instalada en el *Smartphone* del paciente; allí los datos son almacenados y enviados a través de la red de telefonía móvil a un servidor web en la nube para que el médico acceda a través de su aplicación y haga las observaciones al paciente en tiempo real.

*Palabras claves*—**Android, Diabetes, Wireless**

## I. INTRODUCCIÓN

El término "tecnología móvil inalámbrica" hace referencia a la posibilidad de comunicar varios dispositivos no emplazados entre sí o conectar un dispositivo a una red sin necesidad de cables, incorporando esquemas de conectividad como: Wi-Fi, Bluetooth, GSM, EDGE, LTE entre otros. La telefonía móvil junto con el Internet, son las tecnologías de comunicación más importantes, por su penetración a nivel mundial y avances en la extensión de los servicios [1], los cuales se basan en tres pilares: la reducción del precio, el incremento de la calidad y capacidad del sistema y el gran número de aplicaciones disponibles en los actuales terminales (smartphones).

El dominador en el mercado de Smartphones es el Android de Google. Este sistema operativo es de código libre y gratuito y cuenta con una amplia gama de aplicaciones disponibles en Google Play Store [2]. Esta diversidad obedece a las características del entorno de desarrollo elegido por Google: Java y XML. De esa forma, la aplicación se convierte en el "puente" que media entre el Smartphone y el glucómetro.

Un paciente sano en ayunas suele tener unos 70-100 mg/dl de glucosa en la sangre [3]. Un valor por encima es indicativo de diabetes, la cual se constituye en una de las principales causas de deceso en el mundo. Según la American Diabetes Association en 2012, 29.1 millones de estadounidenses, o sea el 9.3% de la población, tenía diabetes [4]. Por otro lado, la OMS en informe de 2013 la cifra sobrepasa las 347 millones de personas diabéticas [5], concentrando América Latina el 25 % de los casos, lo cual es atribuible a la falta de tratamiento o al descuido por parte

del paciente; situación que además de hospitalización requiere de seguimiento periódico.

De ahí, el interés creciente de investigadores por desarrollar soluciones que permitan mejorar la calidad de vida de los pacientes diabéticos. En ese sentido, contamos con el trabajo de Bin-Sabbar y Al-Rodhaan [6], el cual tuvo como objetivo combinar la tecnología de bases de datos, la comunicación y la plataforma Android para crear un nuevo sistema de telemonitoreo.

El trabajo propuesto contempla en su objetivo el desarrollo de un sistema de monitoreo con un glucómetro, desde donde se toma el dato y se digita en la aplicación instalada en el Smartphone del paciente, cuyos datos serán transmitidos a un servidor web, donde se procesan y envían por la red inalámbrica al dispositivo móvil del especialista en salud, que también cuenta con una aplicación en Android, el cual dará recomendaciones pertinentes al paciente.

## II. METODOLOGÍA

El estudio se enmarca en el enfoque descriptivo. En la recolección de datos se emplearon técnicas como las observaciones, las entrevistas y las encuestas. El número de pacientes en el estudio es de 4 diagnosticados con diabetes de edades entre 56 y 78 años, los cuales ingresan sus datos 2 veces al día durante 2 semanas. Dichos pacientes fueron monitoreados por un profesional de la medicina, quien prestó sus servicios de manera voluntaria. El monitoreo remoto se fundamenta en el siguiente esquema.

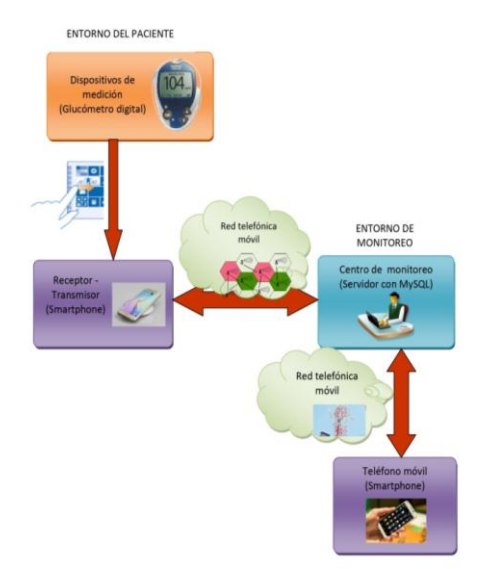

Fig. 1. Esquema del Sistema de Monitoreo

La fase inicial contempla el uso del glucómetro digital por parte del paciente diabético, desde donde se toma el dato. Aquí el paciente cuenta con la supervisión de una enfermera que valida el valor de glicemia a ingresar.

La segunda fase es cuando el paciente accede a la aplicación Android, instalada en su Smartphone que recibe, almacena y envía el dato por la red telefónica móvil a un Administrador de Base de Datos que cuenta con un gestor de base de datos MySQL [7]. Para acceder a este Administrador Web, por seguridad el paciente contaba con un nombre de usuario y un código de acceso. Para proteger dicha información se hace uso de técnicas de cifrado de datos y mecanismos de seguridad, como las copias de seguridad (*backup*) de los datos que se almacenan.

La tercera fase implica el acceso mediante una URL a la medición u otro dato del paciente a través de una aplicación Android instalada en el Smartphone del médico. La cuarta fase es cuando el médico retroalimenta al paciente en lo relacionado a los niveles de glucosa en sangre y sugiere las acciones pertinentes.

### III. RESULTADOS

En primer lugar se muestran los resultados obtenidos en la etapa de desarrollo de la aplicación en Android Studio 1.0 versión Lollipop 5.0 para los roles de paciente y médico. En ambos casos, se trabajó sobre el desarrollo de la interfaz gráfica de la aplicación [8], diseño y ubicación de los componentes: botones, textos, imágenes entre otros para que los usuarios interactúen de forma adecuada con la aplicación y les resulte llamativa.

Terminado el proceso de creación de la aplicación, llamada AppGluco, se muestran algunos de los componentes. Al acceder, los pacientes diabéticos encuentran un menu lateral desplegable (menu drawer) con las opciones: inicio, medición, notificación, historial, recomendaciones.

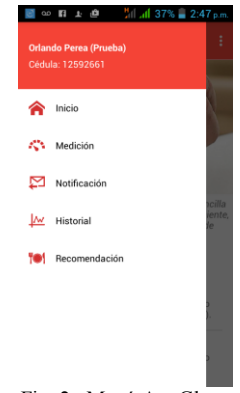

Fig. 2. Menú AppGluco

Al pulsar "Inicio" aparece un texto y una imagen relacionada con los objetivos del estudio. En la parte inferior existen dos botones: un "Botón de Pánico" que al pulsarlo

da la opción de enviarle al médico un mensaje de alerta sobre la gravedad de sus estado de salud y el "Botón de Sirena", cuya finalidad es la de avisar a los familiares del paciente que éste tiene una urgencia.

En el componente "Medición", se localizan dos botones: uno para la opción de introducir el dato arrojado por el glucómetro digital de forma "Manual" y la opción "Bluetooth" para que el paciente se conecte a un glucómetro que tenga un accesorio que a su vez se conecte de forma automática al dispositivo móvil y que la aplicación reciba los datos enviados.

AppGluco cuenta con una barra que cambia de color cuando se ingresa el dato: si el dato es igual o inferior a 70 mg/dl la barra pasa de blanco a amarrillo indicando que el paciente tiene un estado hipoglicémico. Ahora, cuando ese valor es superior a 70mg/dl e inferior o igual a 130 mg/dl la barra pasa de blanco a verde, indicando que el paciente es normoglicémico. Pero, si el resultado es superior a 130 mg/dl la barra cambia de blanco a rojo indicando que el paciente es hiperglicémico. Al final de este componente, el paciente en la parte de "Observación" tiene la libertad de escribirle alguna inquietud al médico para luego finalizar con la opción guardar.

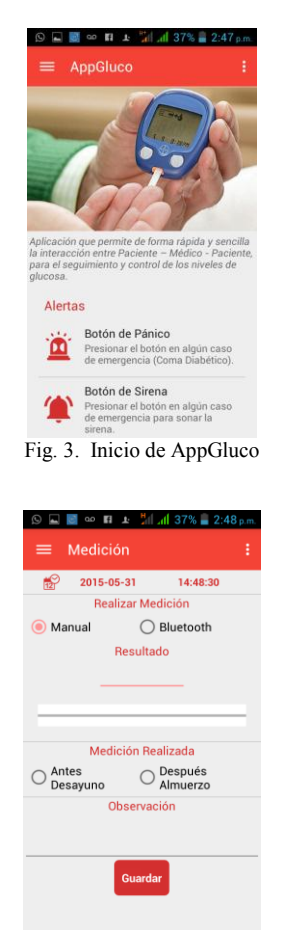

Fig. 4. Componente Medición en AppGluco

En el componente "Notificación" de la aplicación AppGluco, el paciente luego de ingresar el dato cuenta con la opción de visualizar la información ingresada en el componente "Medición". En el espacio "Observación", el paciente podrá leer el mensaje que el médico le envía a través de una red móvil inalámbrica.

El "Historial" en AppGluco es un componente importante tanto para el paciente como para el médico, dado que refleja el comportamiento de los niveles de glucosa en sangre en los pacientes diabéticos. Este grafica muestra en el eje horizontal los últimos tres (3) días de medición, y en el eje vertical la concentración de glucosa en sangre en mg/dl.

| Última Medición: |                         |  |
|------------------|-------------------------|--|
| ťМ               | <b>Despues Almuerzo</b> |  |
| ٠                | 200                     |  |
| 鱛                | 21-May-2015             |  |
| $\odot$          | 06:57:44 P.M.           |  |
|                  | Observación:            |  |
| <b>Coma bien</b> |                         |  |
|                  |                         |  |
|                  |                         |  |
|                  |                         |  |
|                  |                         |  |

Fig. 5. Componente Notificación en AppGluco

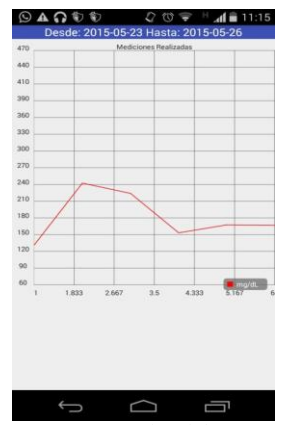

Fig. 6. Componente Historial en AppGluco

Otro componente a destacar en AppGluco es la llamada "Recomendación", donde el paciente cuenta con la opción de seleccionar un día de la semana y de manera inmediata le aparece un menú elaborado por expertos que comprende desayuno, almuerzo y cena. Por otro lado, tenemos el Login del "Médico" diseñada para el profesional que monitorea a los pacientes, donde aparecen los elementos para acceder a ella.

Al ingresar el médico a la aplicación AppGluco, de manera inmediata le aparece en una pantalla el componente "Lista de pacientes", allí cada uno aparece con su registro de la última medición resaltado con un color que indica su condición. Si aparece en amarrillo su estado es de

hipoglicemia, verde normoglicemia y rojo hiperglicemia como puede observarse en la Figura 8.

Al presionar el nombre del paciente en el listado, el médico accederá a sus datos más relevantes tal como sexo, masa corporal y estatura, complementado con información sobre los medicamentos que está consumiendo y las observaciones que le son enviadas; además, puede visualizar el último resultado en glicemia, asi como el historial del paciente.

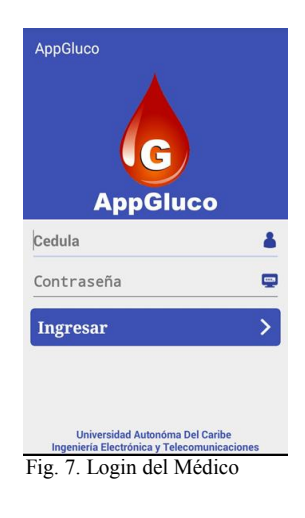

| $\blacksquare$ $\Uparrow$ $\Uparrow$                                                      | <b>◎ ◆ 1 10:13</b> |
|-------------------------------------------------------------------------------------------|--------------------|
| Lista de pacientes                                                                        |                    |
| Últimas Mediciones                                                                        |                    |
| 02-Jun-2015 - 05:19:40 P.M.<br><b>Angela Ramirez del Valle</b><br><b>Despues Almuerzo</b> | 190                |
| 02-Jun-2015 - 02:10:03 P.M.<br><b>Ramiro Vega Monroy</b><br><b>Despues Almuerzo</b>       | 240                |
| 02-Jun-2015 - 08:33:24 A M<br><b>Gladys Quintero Angarita</b><br><b>Antes Desayuno</b>    | 118                |
| 02-Jun-2015 - 08:32:40 A.M.<br><b>Leonel Lozano Santiago</b><br><b>Antes Desayuno</b>     | 203                |
| 21-May-2015 - 06:57:44 P.M<br><b>Emanuel Quintero (Prueba)</b><br><b>Despues Almuerzo</b> | 200                |
| $01 -$ Fne-2000 - 00:00:00 A M<br><b>Orlando Perea (Prueba)</b>                           | n                  |
|                                                                                           |                    |
|                                                                                           |                    |

Fig. 8. Listado de Pacientes en la App del Médico

En lo relacionado al Administrador Web [9], ubicado en la nube, se accede a través de la URL appgluco.texet.co. Cuando se cumplen los requisitos de entrada, aparece una tabla con los números de identificación de los pacientes, complementados con los resultados de la glicemia, entre otros. Este servidor diseñado bajo el gestor de base de datos MySQL intercambia información con la app del paciente y la app del médico a través del protocolo FTP [10].

Los resultados anteriores se complementaron con los obtenidos en una encuesta con 8 indicadores de satisfacción aplicada al médico y a los pacientes. Los indicadores del 1

al 7 tienen la misma intencionalidad para los participantes del estudio. El indicador 1, como se observa en la figura 9, refleja el acceso disciplinado a las aplicaciones tanto de los pacientes como del médico. El indicador 2 muestra que los participantes valoraron bien las orientaciones relacionadas con los procedimientos de navegación en la aplicación.

Sobre el indicador 3, médico y pacientes dieron la más alta puntuación a los servicios brindados por la app desarrollada. El indicador 4 deja ver que la app favoreció de manera significativa la disminución de los niveles de glicemia en los pacientes.

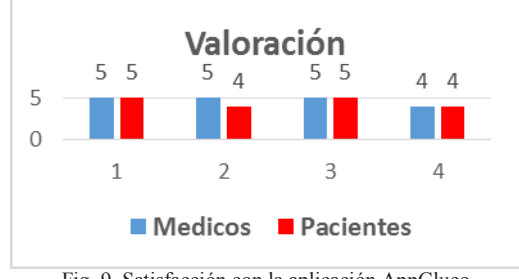

Fig. 9. Satisfacción con la aplicación AppGluco

En cuanto a los indicadores 5 y 6, los participantes coinciden en señalar que la app ha sido desarrollada de una manera atractiva e interactiva facilitando su uso. El indicador 7, es valorado muy bien, en el sentido que la app se constituye en una innovación tecnológica que aporta en la solución de problemas relacionados con la salud.

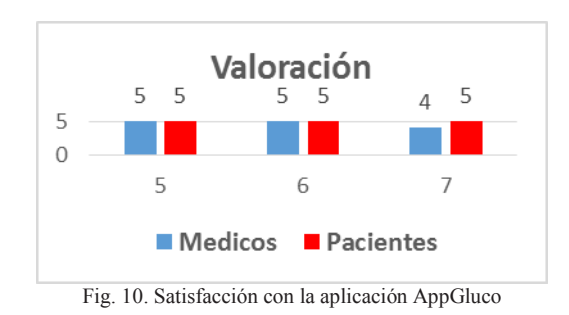

Por último, el indicador 8 reflejó que tanto pacientes como médico valoran como buena la calidad de la retroalimentación. El médico resalta que los mensajes de los pacientes eran concretos y oportunos en el tiempo, en tanto que los pacientes en su mayoría, fueron atentos y comprensivos con las observaciones del especialista en salud.

#### IV. DISCUSIÓN

El seguimiento remoto de pacientes diabéticos ha venido mostrando resultados importantes en el control de esta enfermedad. El desarrollo de aplicaciones móviles ha

permitido que tanto el médico como el paciente interactúen de forma dinámica; hechos que pudieron validarse en el estudio y que mostraron que la aplicación diseñada en Android Studio: AppGluco proporcionada e instalada a los participantes en sus *Smartphones* por parte de los autores, presenta ventajas en el diseño de su interfaz grafica, manipulación y costos con respecto a otras aplicaciones comerciales. Lo anterior a futuro, se constituye en una solución ingenieril de gran utilidad para que los sistemas de salud mejoren la calidad del monitoreo de los pacientes afectados [11].

#### V. CONCLUSIÓN

Se logró demostrar que el empleo de herramientas tecnológicas móviles, en el seguimiento de los pacientes diabéticos, favorece que en tiempo real el médico mediante una aplicación Android en su Smartphone, le pueda hacer observaciones al paciente.

A través del sistema de monitoreo remoto implementado fue posible enviar el dato de glicemia del paciente, desde la aplicación Android del paciente a un Administrador Web en la nube, de donde de manera remota el médico a través de su aplicación en Android la recibe. Esto significa, que el sistema descrito previene situaciones de riesgo en la salud de los pacientes y muestra su eficiencia al favorecer un seguimiento adecuado.

#### BIBLIOGRAFIA

- [1] J. Huidobro, "Comunicaciones Móviles. Sistemas GSM, UMTS y LTE", Alfaomega, Madrid, 2011.
- [2] R. Montero, "Android, Desarrollo de Aplicaciones", Ediciones de la U, Bogotá, 2013.
- [3] Guías ALAD (2013) [Internet]. Disponible en http://issuu.com/alad-diabetes/docs/guias\_alad\_2013
- [4] Organización Mundial de la Salud (2014) [Internet]. Disponible en http://www.diabetes.org/?loc=util-header-es
- [5] Organización Mundial de la Salud (2014) [Internet]. Disponible en http://www.who.int/features/factfiles/diabetes/facts/es/
- [6] M. Bin-Sabbar and M. Al-Rodhaan, "An Integrated Monitoring System for Managing Diabetes Patients Using Mobile Computing Technology", Engineering and Computer Science, vol. 1, 2012.
- [7] A. Harris, Programación con PHP 6 y MYSQL. Anaya Multimedia, Madrid, 2009.
- [8] J.T. Girones, El Gran Libro de Android. Tercera Edición. Marcombo, Barcelona, 2013.
- [9] M. Jaana. Home Telemonitoring of Patients with Diabetes: A Systematic Assessment of Observed Effects. Journal of Evaluation in Clinical Practice, 2007
- [10] J. Huidobro, Telecomunicaciones: Tecnologías, Redes y Servicios Ediciones de la U, Bogotá, 2011.
- [11] Instituto Mexicano del Seguro Social (2012) [Internet]. Disponible en http://sipse.com/ciencia-y-salud/control-diabetesinternet-dulce-wireless-tijuana-77064.html